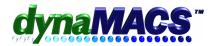

## My subscription is about to expire, how do I renew it?

## Summary

This applies to Subscription customers who pay on a quarterly or annual basis.

## Requirements

Internet connection on one computer

## Solution:

Once you have sent a payment for your subscription we will notify you via email or fax. Follow these steps to renew your subscription.

**NOTE:** If you receive a subscription expiration message and you have already made the payment, select OK then follow steps 4-9.

- 1. Have everyone completely exit dynaMACS.
- 2. Log into dynaMACS on a workstation with internet access.
- 3. Go to the Other Functions menu > Administration and select Activate dynaMACS.
- 4. The activation welcome screen will appear. Please wait for dynaMACS to close completely before continuing.
- 5. Select [NEXT] on the Welcome window and follow the screen prompts until the process is complete.
- 6. Select [OK] when the activation message appears.
- 7. Choose [CLOSE] at the Update Complete window.
- 8. Start dynaMACS on one workstation and log back in.
- 9. If you receive any error message during this process, contact dynaMACS support.